### 讓HPC管理更有效率 國立臺灣師範大學物理學系 陳俊明

chunming@ntnu.edu.tw

### 幫助管理工具

- Ganglia Monitoring System
- pdsh
- Environment Modules
- Shell Scripts

### Ganglia Monitoring System

Gangia是一套OpenSource 的Cluster監控系統,可幫助 管理人員迅速且簡單的瞭解

Cluster中各個節點的狀態,

並可查詢記錄

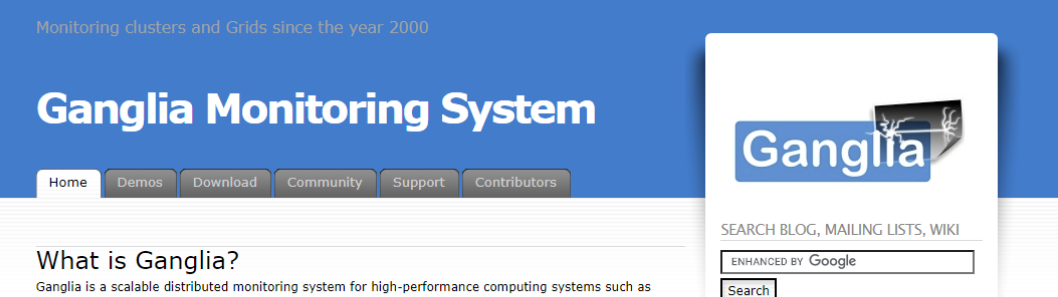

Ganglia is a scalable distributed monitoring system for high-performance computing systems such as clusters and Grids. It is based on a hierarchical design targeted at federations of clusters. It leverages widely used technologies such as XML for data representation. XDR for compact, portable data transport. and RRDtool for data storage and visualization. It uses carefully engineered data structures and algorithms to achieve very low per-node overheads and high concurrency. The implementation is robust, has been ported to an extensive set of operating systems and processor architectures, and is currently in use on thousands of clusters around the world. It has been used to link clusters across university campuses and around the world and can scale to handle clusters with 2000 nodes.

Ganglia is a BSD-licensed open-source project that grew out of the University of California, Berkeley Millennium Project which was initially funded in large part by the National Partnership for Advanced Computational Infrastructure (NPACI) and National Science Foundation RI Award EIA-9802069. NPACI is funded by the National Science Foundation and strives to advance science by creating a ubiquitous, continuous, and pervasive national computational infrastructure: the Grid. Current support comes from Planet Lab: an open platform for developing, deploying, and accessing planetary-scale services.

**V**No Comment

**Buy the book today** 

#### We're back!

Posted by Matt Massie in Uncategorized on March 7, 2018

SourceForge updated their infrastructure and we missed the email explaining how to prevent downtime Everything should be back to normal now. Sorry for the inconvenience.

**V** No Comments

**DAIA CAMM** 

#### Ganglia Web 3.7.2 released

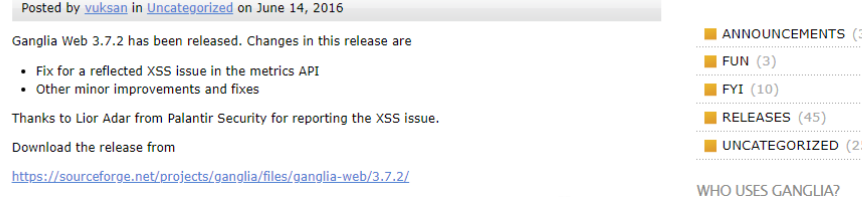

# Ganglia的架構

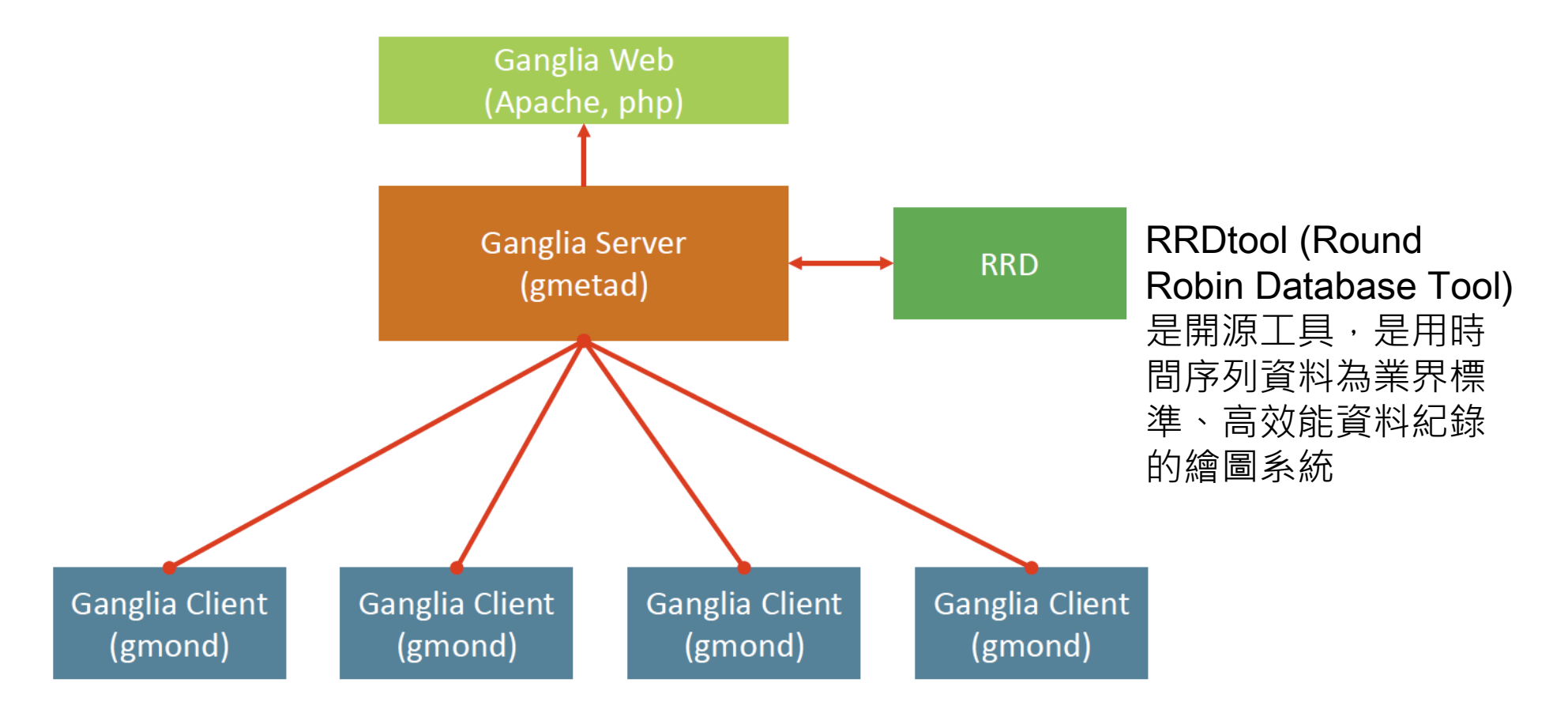

## Ganglia 伺服器端安裝與設定

### ● 安裝 epel 基本套件後,再安裝 ganglia 套件

[root@master ~]# yum install -y epel-release [root@master ~]# yum install -y ganglia-gmetad ganglia-gmond ganglia-web

### 設定伺服器端 gmetad 設定檔

[root@master ~]# vi /etc/ganglia/gmetad.conf gridname "**HPC**" data\_source "**HPC cluster**" **master cn1 cn2**

#### 設定伺服器端網頁設定檔

[root@master ~]# vi /etc/httpd/conf.d/ganglia.conf

<Location /ganglia>

**Require local**

**Require ip 10.0.2.0/24**

</Location>

### Ganglia 伺服器端安裝與設定

#### 設定伺服器端 gmond 設定檔

```
[root@master ~]# vi /etc/ganglia/gmond.conf
cluster {
name = "HPC cluster" <br>
\#對應到gmetad的data source
}
udp_send_channel {
#mcast_join = 239.2.11.71 #註解掉
 host = 192.168.1.254 # #新增一行, 並對應到Server的IP或hostname
 port = 8649ttl = 1}
udp_recv_channel {
#mcast_join = 239.2.11.71 #註解掉
 port = 8649#bind = 239.2.11.71 #註解掉
retry_bind = true
}
```
## Ganglia 伺服器端安裝與設定

#### ●啟動 Ganglia 及網頁伺服器, 順便設定開機啟動

[root@master ~]# systemctl start httpd [root@master ~]# systemctl start gmond [root@master ~]# systemctl start gmetad [root@master ~]# systemctl enable httpd [root@master ~]# systemctl enable gmond [root@master ~]# systemctl enable gmetad

 設定VM的通訊埠轉送後 用瀏覽器輸入網址 http://192.168.56.1/ganglia/

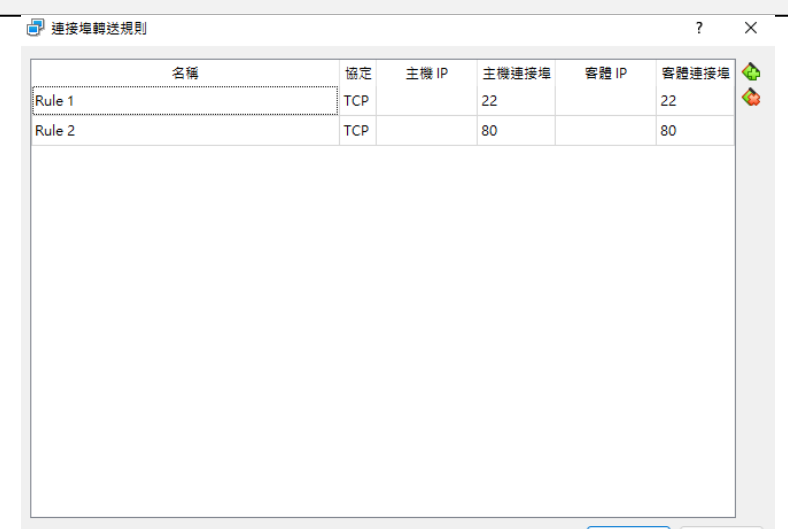

確定

### Ganglia Client安裝與設定

● 安裝 epel 基本套件後, 再安裝 ganglia 套件

[root@cn1 ~]# yum install -y epel-release [root@cn1 ~]# yum install -y ganglia-gmond

複製伺服器端 gmond 設定檔到運算節點

[root@cn1 ~]# scp master:/etc/ganglia/gmond.conf /etc/ganglia/

● 啟動 Ganglia 服務, 順便設定開機啟動

[root@cn1 ~]# systemctl start gmond [root@cn1 ~]# systemctl enable gmond

# Parallel Distributed Shell - pdsh

● pdsh (parallel distributed shell)可以以平行的方式對指定的節點送出指令 操作

#### ● 下載pdsh source code

[root@master ~]# git clone https://github.com/chaos/pdsh.git

編譯並安裝

[root@master ~]# cd pdsh [root@master ~]# ./bootstrap [root@master ~]# ./configure --with-ssh [root@master ~]# make && make install

### 透過 pdsh 在計算節點執行校時指令

[root@master ~]# pdsh -w ssh:cn[1-2] "chronyc makestep"

# Environment Modules

藉由設定好環境模組檔案,以快速的載入或清除系統環境

<http://modules.sourceforge.net/>

● 下載 Modules source code

[root@master ~]# wget https://sourceforge.net/projects/modules/files/Modules/modules-5.3.1/modules-5.3.1.tar.gz

#### ⚫解壓縮、編譯及安裝

[root@master ~]# tar zxvf modules-5.3.1.tar.gz

[root@master ~]# cd modules-5.3.1

[root@master ~]# yum install –y tcl-devel

[root@master ~]# ./configure --prefix=/opt/Modules-5.3.1

[root@master ~]# make && make install

### Environment Modules

#### 環境模組檔案 (位於Modules安裝目錄下的modulefiles)

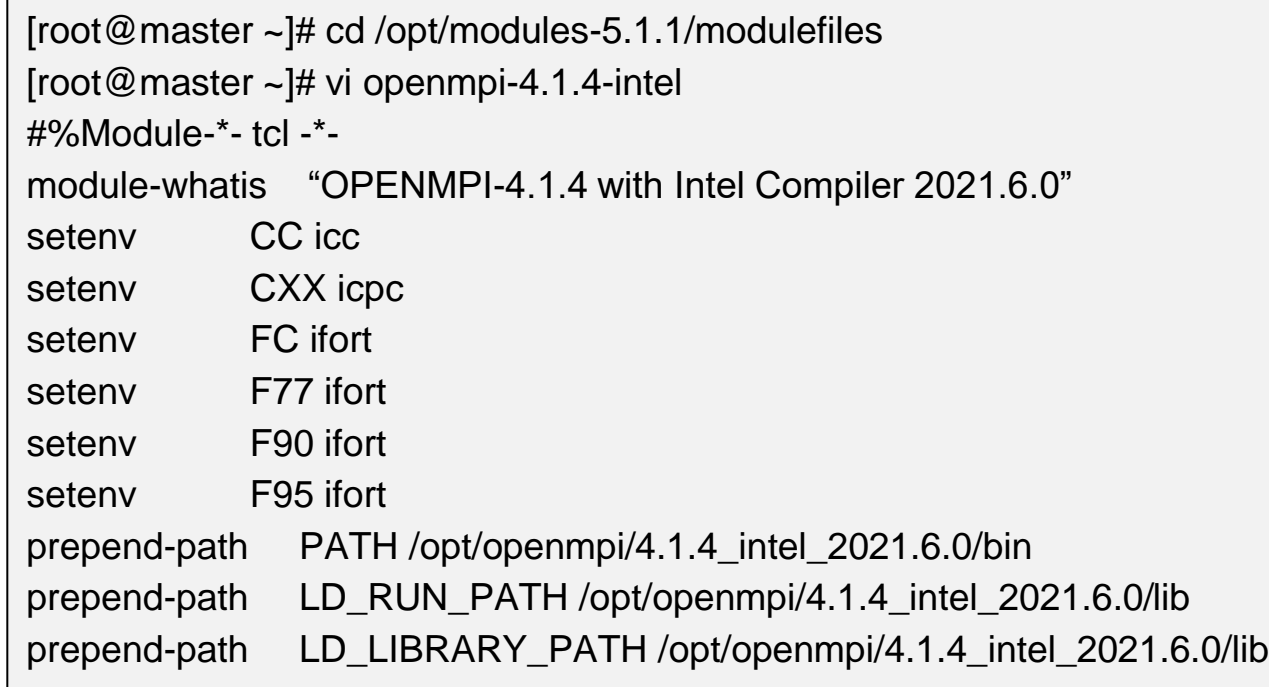

## Environment Modules

### ● 載入Environment Modules

[root@master ~]# source /opt/Modules-5.1.1/init/bash

#### ● Environment Modules 常用指令

module COMMAND

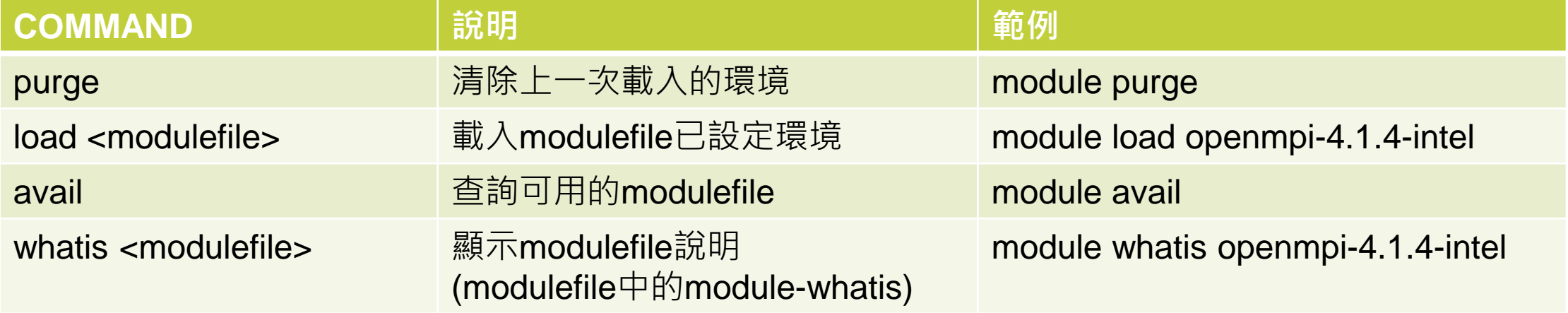

### 管理上常用的指令

- echo
- date
- find
- xargs
- Filter commands
	- cat, tac, grep, cut, head, tail, nl, join, split, sort, tr, uniq, wc, sed, awk
- test
- kill
- ps

### 其他管理指令及工具

- lscpu, lspci, lsscsi
- blkid
- parted, fdisk
- mkfs
- fsck
- htop
- iftop
- wireshark

## Shell Scripts

電腦程式使用的文字檔案,內容由一連串的 shell 命令組成,經由 Unix Shell 直譯其內容後運作。被當成是一種手稿語言來設計,其運作方式與直 譯語言相當,由 Unix shell 扮演命令行直譯器的角色,在讀取 shell 指令碼 之後,依序執行其中的 shell 命令, 之後輸出結果。利用 shell 指令碼可以 進行系統管理,檔案操作等。

#### **六個字 「執行程式列表」**

節錄: <https://zh.wikipedia.org/wiki/Shell%E8%84%9A%E6%9C%AC>

# Shell Script 範例

### 檢查使用者家目錄使用多少空間

[root@master ~]# vi chkhome.sh #!/bin/bash

## display home size

echo "check home size"

date

du -chs /home/\*

echo "done"

### ● 執行 script

[root@master ~]# bash chkhome.sh or [root@master ~]# chmod +x chkhome.sh [root@master ~]# ./chkhome.sh

### Shell Script 迴圈範例

for i in \$(ls)

do

echo "item: \$i"

done

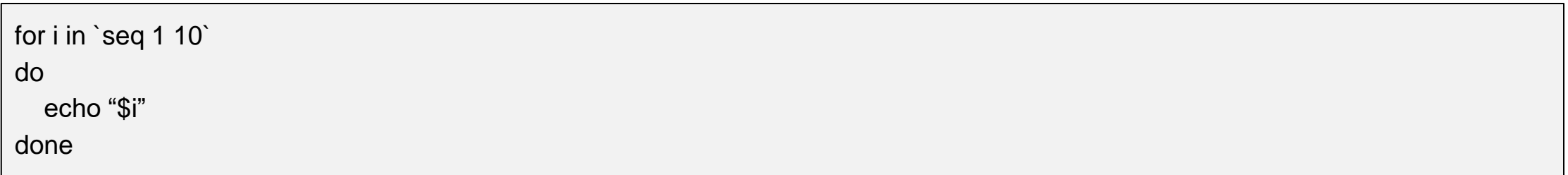

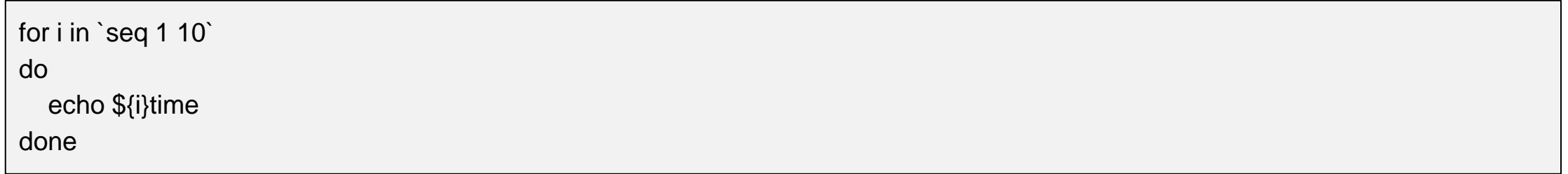

### 怎麼寫好Shell Scripts

- [https://linux.vbird.org/linux\\_basic/centos7/0340bashshell-scripts.php](https://linux.vbird.org/linux_basic/centos7/0340bashshell-scripts.php)
- 不停的寫寫寫
- 跟別人討論
- Google search (找需要的指令)

### Crontab 讓Shell Scripts定時執行

```
# vi /etc/crontab
SHELL=/bin/bash
PATH=/sbin:/bin:/usr/sbin:/usr/bin
MAILTO=root
HOME=/
# For details see man 4 crontabs
# Example of job definition:
# .---------------- minute (0 - 59)
# | .------------- hour (0 - 23)
# | | .---------- day of month (1 - 31)
# | | | .------- month (1 - 12) OR jan,feb,mar,apr …
# | | | | .---- day of week (0 - 6) (Sunday=0 or 7) OR sun, mon, tue, wed, thu, fri, sat
# | |# * * * * * user-name command to be executed
```
### 啟用對外連線node防火牆

[root@master ~]# systemctl start firewalld [root@master ~]# systemctl enable firewalld

- Firewalld 防火牆相關指令
	-
	-
	-
	-
	- 永久設置參數 --permanent

 查詢版本 firewall-cmd –version 檢視防火牆規則 firewall-cmd --list-all 查詢那協正在運作的 zone firewall-cmd --get-active-zones 重新讀取設定 firewall-cmd –reload

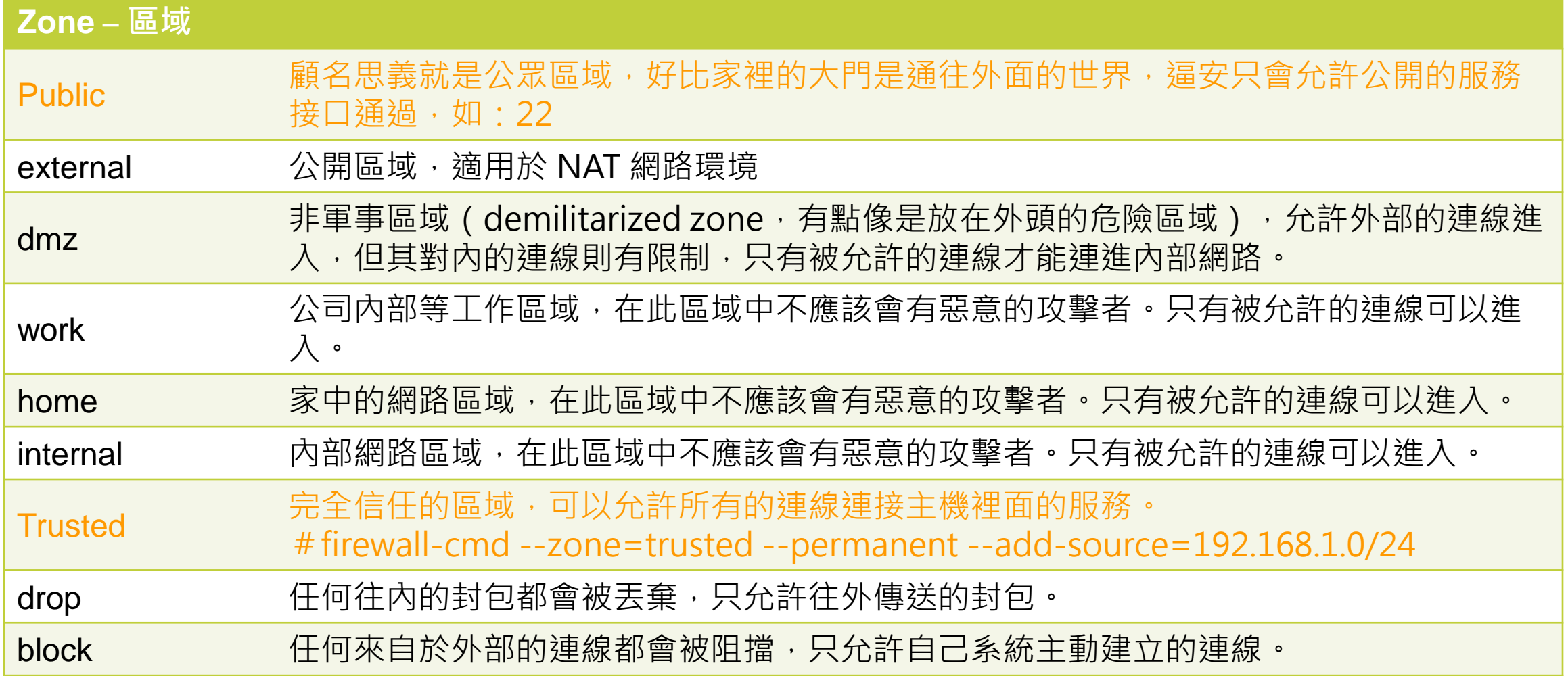

#### 查詢網路卡預設區域

[root@master ~]# firewall-cmd --get-default-zone

更改網路卡預設區域

[root@master ~]# firewall-cmd --set-default-zone=home

查詢目前運作中的區域及網路卡

[root@master ~]# firewall-cmd --get-active-zones

#### 查詢網路卡介面所屬的區域

[root@master ~]# firewall-cmd --get-zone-of-interface=enp0s3

改變網路卡介面所屬的區域

[root@master ~]# firewall-cmd --zone=home --change-interface=enp0s3

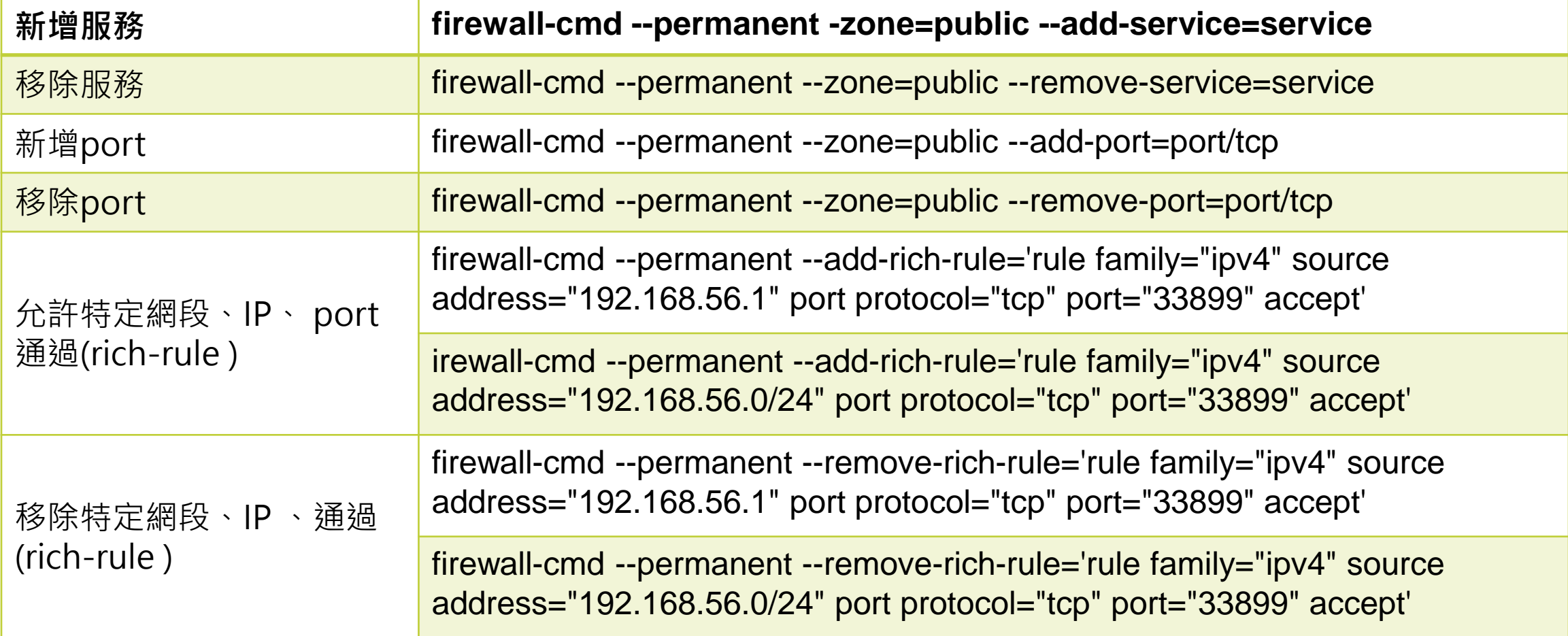

### HPC安全性管理-SSH設定

### 修改SSH設定檔

[root@master ~]# vi /etc/ssh/sshd\_config

1. 禁止root登入 搜尋 /PermitRootLogin PermitRootLogin **no**

2. 改變登入port

搜尋 /Port

Port **7749**

3. 使用金鑰登入而不使用密碼 搜尋 /PasswordAuthentication PasswordAuthentication **no**

#### 重啟SSH服務

[root@master ~]# systemctl restart sshd

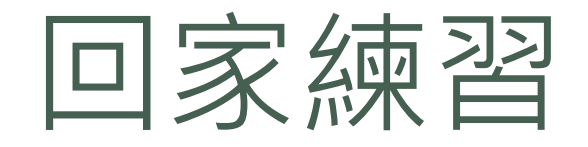

- 將閒置超過 30 分鐘的使用者踢掉
- 每 30 分鐘檢查一次,若機器負載小於 0.5 時清除 /tmp 下的資料
- 取得機器上所有 account丶uid丶group丶gid丶home及shell,並且格式化 排列

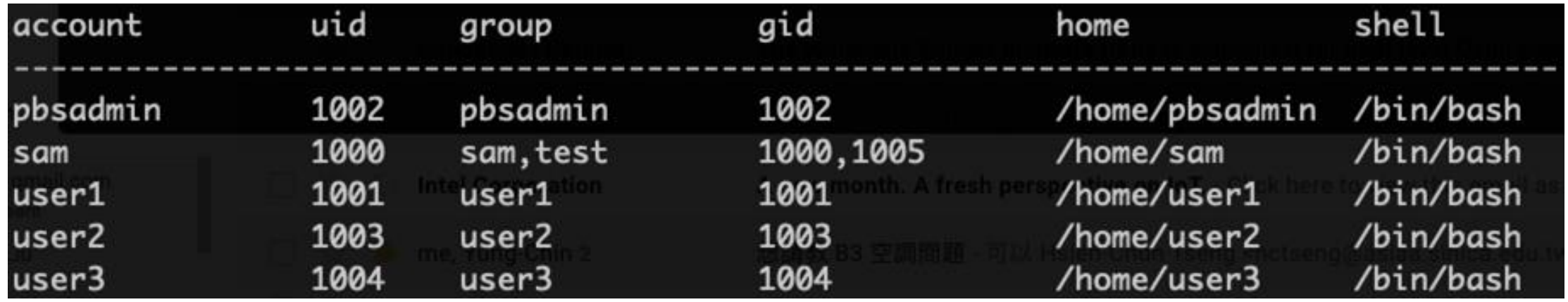